# **Créer son Web-Service BioMOBY @ LIPM**

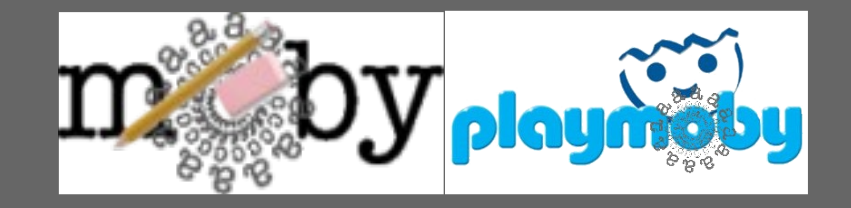

### **http://symbiose.toulouse.inra.fr/tp\_playmoby/**

**Sébastien Carrere sebastien.carrere@toulouse.inra.fr**

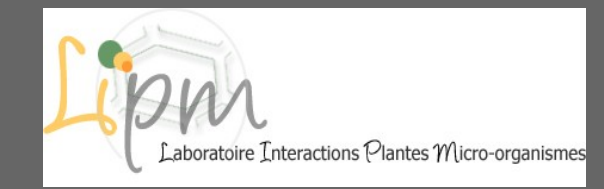

# **Plan**

#### ● **1) Fonctionnement de BioMoby**

- le Central, le Dispatcher et le Web-service
- les Articles Primaires et les Paramètres
- les NameSpaces, le typage des Objets et services

#### ● **2) Principe de fonctionnement d'un Web-Service BioMoby**

- à quoi ressemble un message XML::BioMoby
- comment est structuré un web-service BioMoby écrit en Perl
- enregistrement/suppression

#### ● **3) TP**

- Installation de l'environnement : *playmoby*
- Description d'un Web-service : *Appli.pm*
- Enregistrement, test

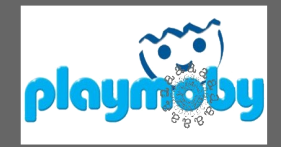

### **le Central, le Dispatcher et le Web-service**

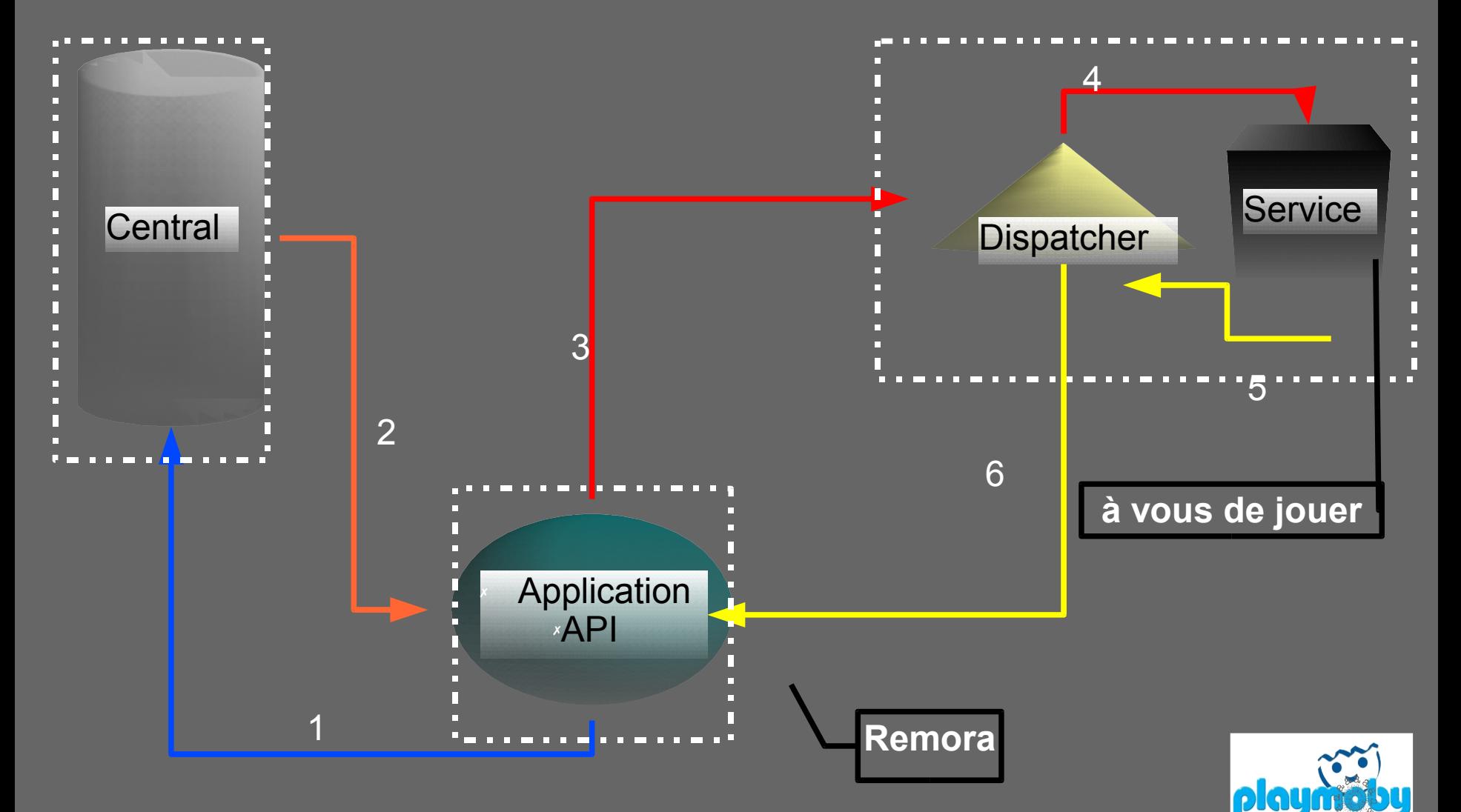

### **les Articles Primaires et les Paramètres**

● **Les articles primaires**

- Input / Output
- dans le cas général: OBLIGATOIRES
- 2 types: Simple objet / Collection d'objets (Homogène ou pas)
- **Les articles secondaires**
	- Paramètres
	- Optionnels
	- Types prédéfinis String, Integer, Float, DateTime
	- Attributs Enum, Min, Max, Default, Description

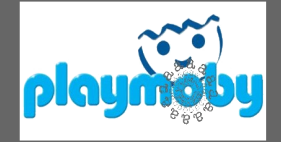

### **les NameSpaces, le typage des Objets et services**

● **Un objet minimal peut etre definit par un ID et un** *[NameSpaces](http://lipm-bioinfo.toulouse.inra.fr/registry/cgi/registry.cgi?FORM=1#NAMESPACES)* • exple: ID=P10958 NameSpace=SPTR\_AC

#### ● **Mais on peut vouloir passer autre chose que des** *Objets*

- typage des données (*[ontologie](http://lipm-bioinfo.toulouse.inra.fr/registry/cgi/registry.cgi?form=more_object¢ral=mobycentral&object=FASTA_NA)* )
- permet l'interopérabilité entre services (*[workflow](http://lipm-bioinfo.toulouse.inra.fr/remora/doc/example/workflow/1124376701.png)*)
- NameSpace Aware

● **De même on peut typer les services (Parsing, Analyse, Retrieval,..)**

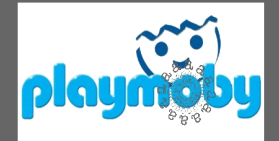

## **à quoi ressemble un message XML::BioMoby**

**<?xml version="1.0" encoding="UTF-8"?>**

**<SOAP-ENV:Envelope xmlns:SOAP-ENC="http://schemas.xmlsoap.org/soap/encoding/" SOAP- ..."> <SOAP-ENV:Body>**

**<namesp3:Multalin xmlns:namesp3="http://biomoby.org/">**

**<body>**

**<![CDATA[**

**<?xml version='1.0' encoding='UTF-8'?> <moby:MOBY xmlns:moby='http://www.biomoby.org/moby-s'> <moby:mobyContent>**

**<moby:mobyData queryID='1'>**

**<moby:Simple moby:articleName='mes\_sequences'>**

**<moby:FASTA\_AA\_multi><moby:String articleName='content'><![CDATA[>SMc02591\_AA-Y02591**

**MSVPASSRERKSYWISLVSLLAAVPLAVLVGSRGEFAAWLQRRMEPPLTV**

**VVELFLVPRQADGFTLSLALTGSPPILLK**

**>SMc04141\_AA-gst9**

**LSLAIFPVLVLYVIFSRQLIRGITAGAVK]]></moby:String>**

**</moby:FASTA\_AA\_multi>**

**</moby:Simple>**

**<moby:Parameter moby:articleName='gapcost'> <Value>5</Value> </moby:Parameter>**

**</moby:mobyData>**

**</moby:mobyContent>**

**</moby:MOBY>**

**]]>**

**</body> </namesp3:Multalin> </SOAP-ENV:Body>**

**</SOAP-ENV:Envelope>**

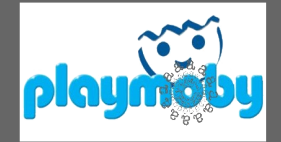

## **comment est structuré un web service BioMoby écrit en Perl**

#### **sub MonWebService**

**{**

**}**

```
my ($caller, $message) = @_;
#Recuperation de la liste des requetes dans le message
foreach my $query (@a_queries)
{
            #recuperation du numero de la requete
            #recuperation des articles
            foreach my $input_article (@a_input_articles)
            { 
                         my ($article_name, $article) = @{$input_article};
```

```
# Recuperation des input
# Recuperation des parametres
```
**#Ecriture des fichiers temporaires de données #Execution du traitement**

**#Ajout du resultat au message de reponse du WebService**

**} #Retour du message**

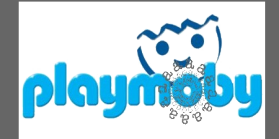

 **}**

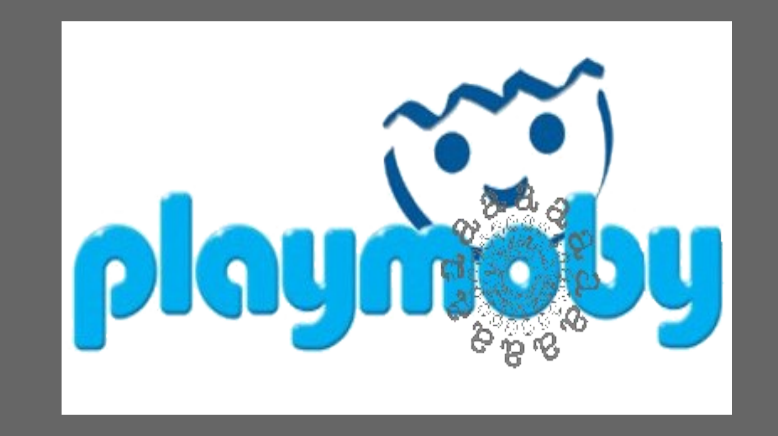

## **Un environnement de développement et de production de web-services bioMOBY**

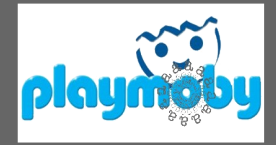

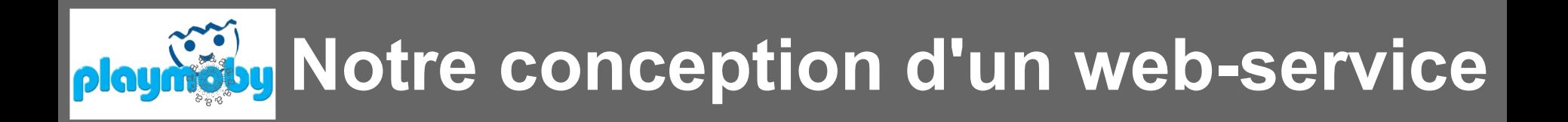

**Un web-service est l'encapsulation d'un programme déjà existant.**

**Ce programme manipule des fichiers en entrée et sortie TDIN & STDOUT** 

- on peut toujours utiliser ces programmes en ligne de commande
- on peut les encapsuler via d'autres technologies (CGI, Mobyle)

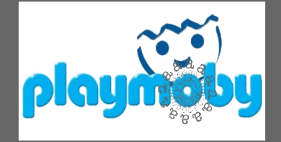

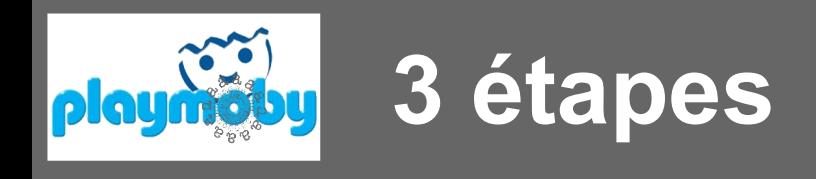

#### **1. Génération d'un fichier de description [Mobyle XML]**

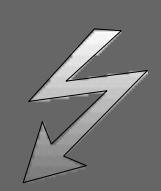

- **Mobyle: C.Letondal** *et al ,* **successeur de Pise; grosse collection de descriptions d'applications**
- **Appli.pm: un module pour générer ces fichiers XML**

#### **2. Génération du web-service à partir de la description XML**

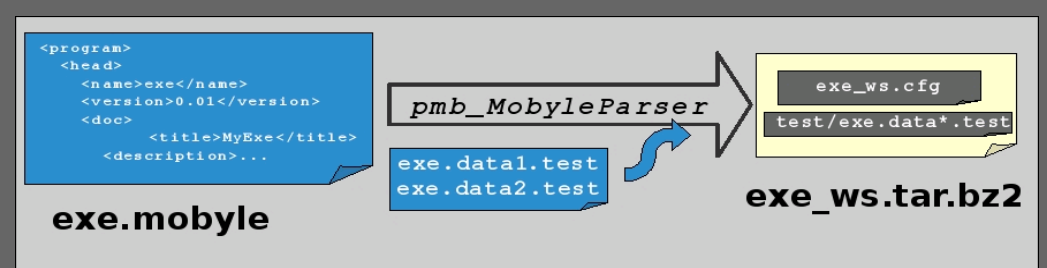

#### **3. Enregistrement et test**

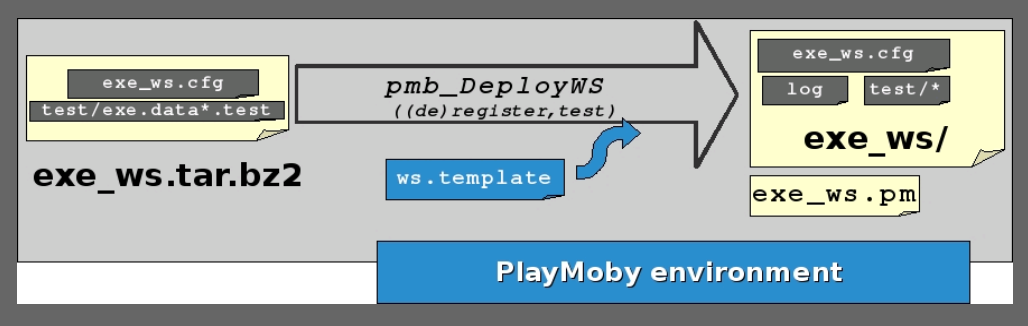

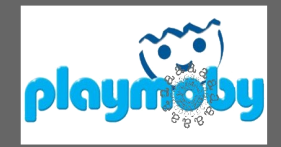

### **Enregistrement d'un web-service**

**Parametres:**

**Description du service: nom, description, URI d'authentification Interfaces: entrees / sorties / parametres Acces: signature url (URL RDF), dispatcher url**

**Script:**

**pmb\_RegisterService.pl –central\_conf [<central.cfg>](http://lipm-bioinfo.toulouse.inra.fr/tools/numby/demo/user/cfg/Central/mobycentral.cfg) –service\_conf [<default.cfg>](http://lipm-bioinfo.toulouse.inra.fr/tools/numby/demo/user/services/dev/default.cfg) –module [<services.pm>](http://lipm-bioinfo.toulouse.inra.fr/tools/numby/cfg/services.skel) [–special\_conf]**

**Retour:**

**if success: generation du fichier [RDF](http://lipm-bioinfo.toulouse.inra.fr/tools/numby/demo/user/rdf/dev/service.xml) ajout au fichier [dispatcher](http://bioinfo.genopole-toulouse.prd.fr/services/biomobylipm/cfg/Dispatcher/LIPMprod.txt)**

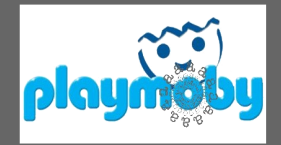

### **Suppression d'un web-service**

**Parametres:**

**Acces: signature url (Url du RDF)**

**Script: pmb\_DeregisterService.pl –central\_conf [<central.cfg>](http://lipm-bioinfo.toulouse.inra.fr/tools/numby/demo/user/cfg/Central/mobycentral.cfg) –service\_conf [<default.cfg>](http://lipm-bioinfo.toulouse.inra.fr/tools/numby/demo/user/services/dev/default.cfg) --remove** 

**Retour:**

**if success: "vidage" du fichier [RDF](http://lipm-bioinfo.toulouse.inra.fr/tools/numby/demo/user/rdf/dev/service.xml) suppression dans fichier [dispatcher](http://bioinfo.genopole-toulouse.prd.fr/services/biomobylipm/cfg/Dispatcher/LIPMprod.txt)**

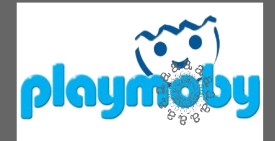

**TP**

### **http://symbiose.toulouse.inra.fr/tp\_playmoby/**

#### **1. Creer l'arborescence de travail**

- **connection via ssh sur symbiose.toulouse.inra.fr**
- **%tcsh**
- **%cd /www/tp\_playmoby/\$USER**
- **recuperer l'archive playmoby.tar.bz2**
- **%tar xvfj playmoby.tar.bz2**
- **%cat README**

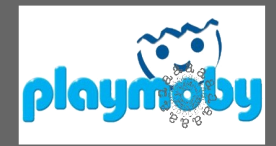

 $\bullet$ 

# **TP http://symbiose.toulouse.inra.fr/tp\_playmoby/**

#### **2. Décrire un service**

- **choisir un programme a interfacer (si pas d'idée voir dans .../playmoby/sample)**
- **décrire le programme via** *Appli.pm*
- **déployer le web-service dans l'arborescence**

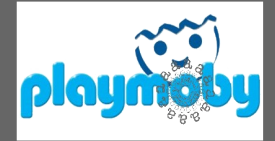

 $-0$ 

### **TP http://symbiose.toulouse.inra.fr/tp\_playmoby/**

#### **3. Enregistrer / Tester / Debugger**

#### **Pieges:**

- **problemes d'ecriture des fichiers tmp/log (droits apache ?)**
- **fichier test incorrect**
- **dispatcher mal configuré**
- **nom du package Perl incorrect**

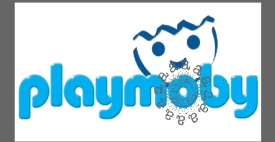

 $-0$ 

### **Récapitulatif des Fichiers créés/modifiés**

#### **1. pmb\_MobyleParser.pl produit l'archive Webservice.bz2 contenant:**

- **le fichier .cfg du webservice**
- **les données de test**
- **un fichier log (vide mais avec les bons droits)**
- **2. pmb\_DeployWS.pl --pm**
	- **crée le fichier Webservice.pm (LE webservice)**
- **3. pmb\_DeployWS.pl --register**
	- **crée le fichier Webservice.pm**
	- **crée le fichier RDF (annuaire\_webservice.rdf)**
	- **ajoute une ligne dans le fichier cfg/dispatcher/dispatcher.txt**
- **4. pmb\_DeployWS.pl --deregister**
	- **copie le fichier RDF (.bkp) et vide l'original**
	- **supprime la ligne dans le fichier cfg/dispatcher/dispatcher.txt**
- **5. pmb\_DeployWS.pl --test**
	- **crée la versionMoby des données de test (XML)**
	- **écrit le resultat du Webservice sur STDOUT**

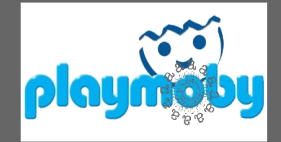